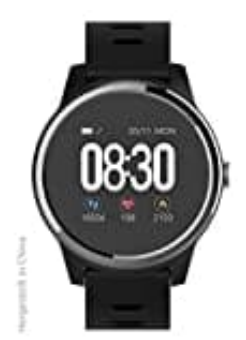

## **swisstone SW 660 ECG**

## **Uhr verbinden**

Installiere die App auf deinem Smartphone oder Tablet.

Kompatible Geräte

- Android, Version 4.4 und höher
- iOS, Version 8.2 und höher
- Bluetooth 4.0 und neueren Versionen

1. Lade die App **swissFit ECG** von Google Play oder aus dem App Store herunter und installiere sie.

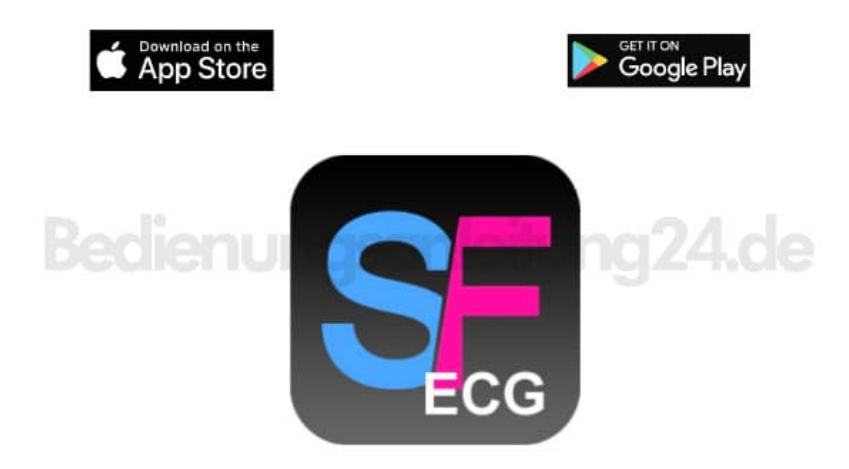

2. Öffne die App und erstelle zunächst einen Account (wähle "Registrieren").

## 3. **VERBINDEN**

Aktiviere Bluetooth auf deinem Smartphone oder Tablet.

4. Öffne die App, wechsel unten in der Statusleiste unten auf **"Ich"** und klicke auf **Verbidnung mit einem Gerät herstellen**.

Die App sucht nun nach der Uhr.

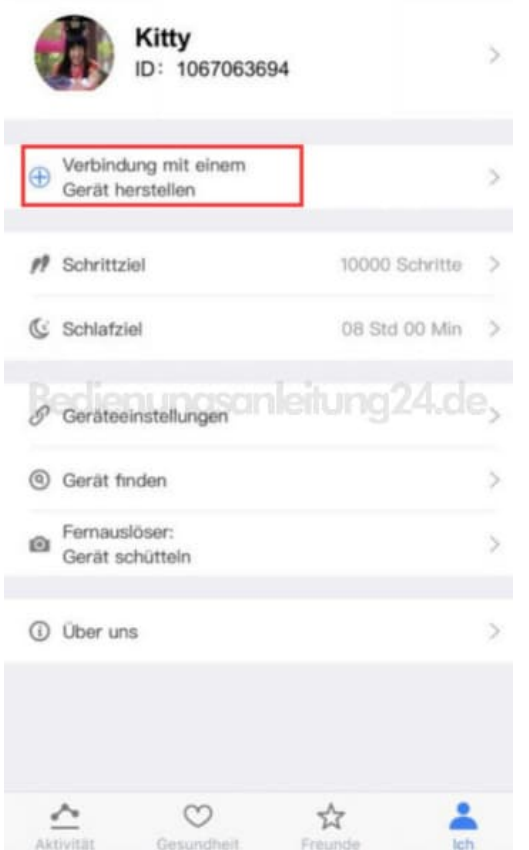

## 5. Klicke anschließend auf den Namen der Uhr **SW 660 ECG**.

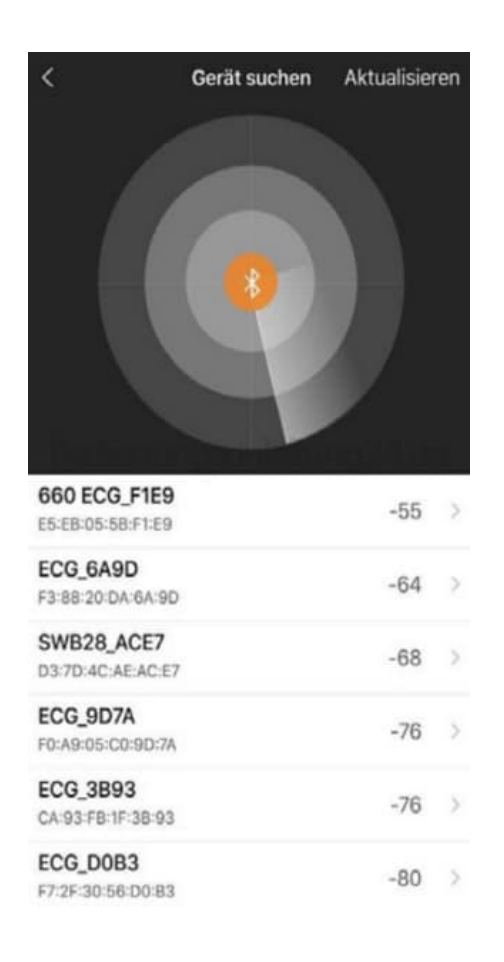

- 6. Folge den weiteren Anweisungen in der App.
- 7. Nachdem du die Verbindung zur Uhr hergestellt hast, gebe deine Benutzerdaten ein. Klicke dazu in der unteren Statusleiste der App auf **"Ich"** und gib im Dialogfenster Größe, Gewicht, Geschlecht sowie die zutreffende Trageweise (links oder rechts) ein.

**Tipp: durch Angabe der richtigen Daten können die Daten genauer und effektiver gemessen werden.**

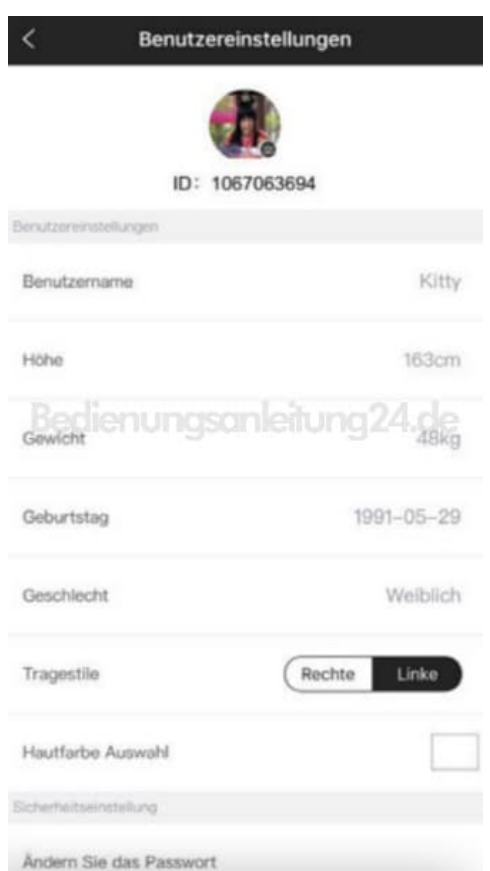

8. Nach dem ersten Pairing synchronisiert die Uhr die Daten automatisch.

Schritte, aktive Kalorien, Wegstrecke, Sprache, Datum und Uhrzeit werden synchronisiert.

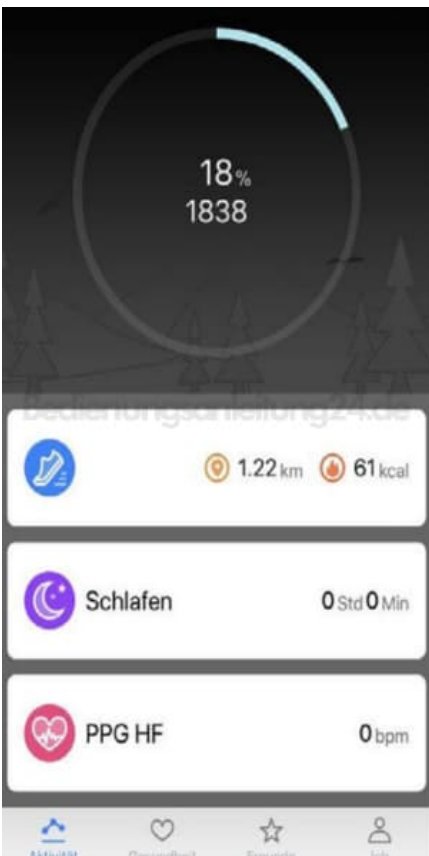